### Фишинг от имени оператора связи для взлома «Госуслуг»

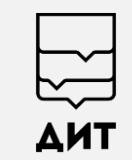

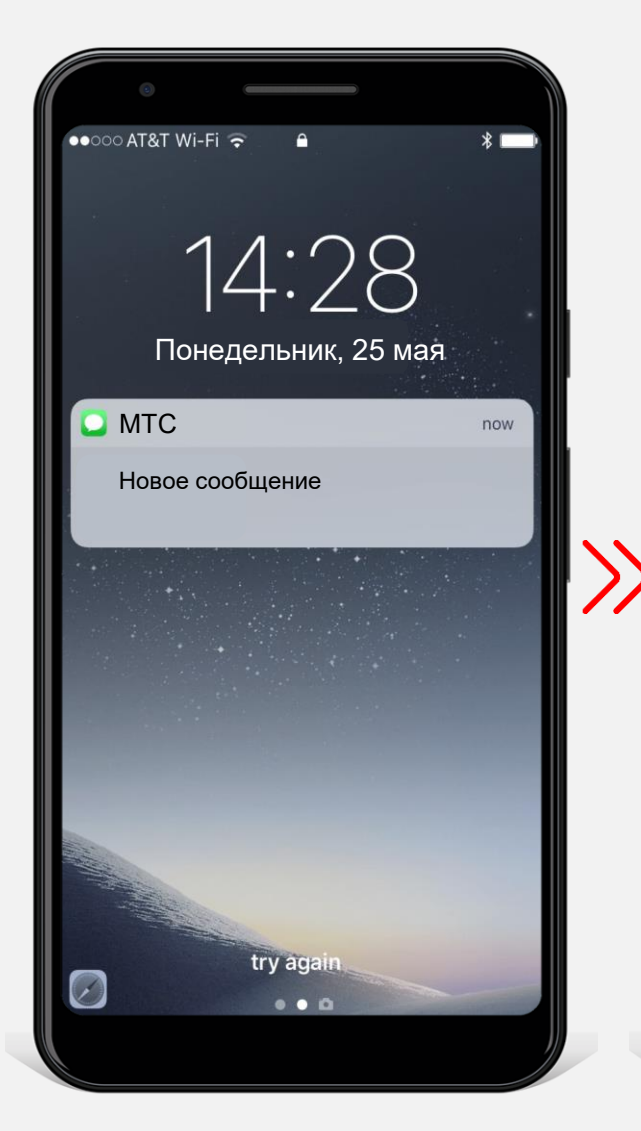

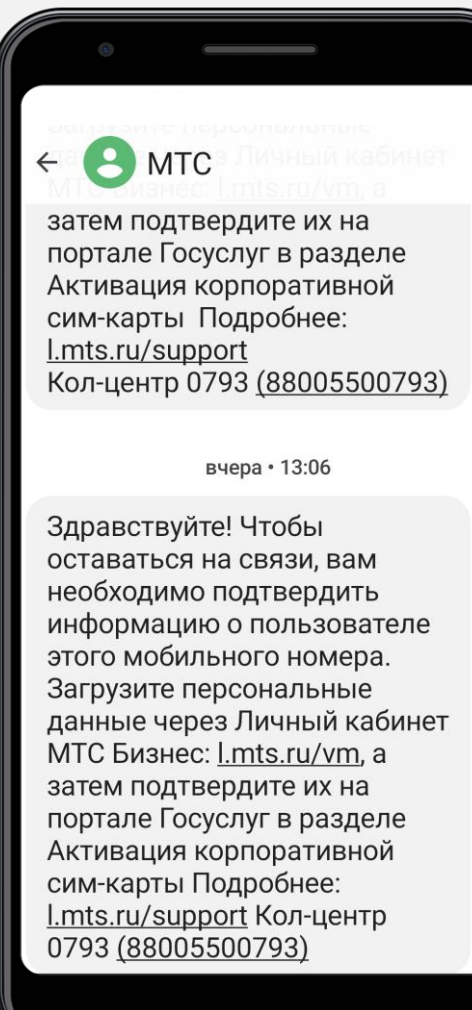

Злоумышленники **от имени оператора связи** (под предлогом продления мобильного номера) **совершают звонки, направляют электронные письма или push-уведомления.**

Они просят **подтвердить паспортные данные,** для этого:

- Направляют **фишинговую ссылку**, с которой вы переходите на **фиктивную страницу Госуслуг;**
- **Направляют код и** просят его назвать или вписать.

Перейдя по ссылке или сообщив код, **вы теряете доступ к личному кабинету Госуслуг**

# Мошенники взломали личный кабинет на сайте «Госуслуг». Что делать?

**Стандартная/ упрощенная учетная запись – онлайн**

**Онлайн на Госуслугах если есть доступ к телефону и почте из личного кабинета** *(мошенники НЕ поменяли почту и пароль* 

*в вашем личном кабинете)*

- 1. [На странице ввода логина и](https://esia.gosuslugi.ru/login/) пароля нажмите «Восстановить»
- **Онлайн на Госуслугах — если**  электронную почту, а также данные **есть доступ к телефону и почте**  одного из документов: 2. Укажите номер телефона или
- паспорт<br>• паспорт
	- ИНН
	- СНИЛС
- 3. Ответьте на контрольный вопрос, если он был установлен
- 4. Перейдите по ссылке из письма в электронной почте или введите код из смс.
- 5. Придумайте новый пароль и нажмите «Сохранить».

**Стандартная/ упрощенная учетная запись – онлайн**

**Онлайн через банк если нет доступа к телефону и почте из личного кабинета**

*(мошенники поменяли почту и пароль в вашем личном кабинете)*

- 1. Посмотрите [список банков](https://www.gosuslugi.ru/help/faq/general/7000001), в которых можно онлайн восстановить доступ к порталу.
- 2. Если вы являетесь клиентом одного из них, зайдите в свой личный кабинет на сайте или в приложении, найдите сервис «Регистрация на «Госуслугах» и следуйте инструкциям.
- 3. Новый пароль от аккаунта придет на номер телефона, который вы указали в банке как основной.
- 4. Даже если мошенники успели заменить его в «Госуслугах» на свой, код для входа получите именно вы.

**Подтвержденная учетная запись – офлайн**

**Лично в центре обслуживания если нет доступа к телефону и почте из личного кабинета**

*(мошенники поменяли или установили контрольный вопрос и иные данные)*

- 1. Выберите удобный центр [обслуживания. Нажмите н](https://map.gosuslugi.ru/?layer=co&filter=rcr)а фильтр (значок, похожий на воронку), выберите «Восстановление доступа».
- 2. Возьмите с собой паспорт и СНИЛС
- 3. Предъявите документы и попросите оператора восстановить пароль от Госуслуг
- 4. Проверьте, какой номер телефона привязан к профилю. Если указан не ваш, сразу замените его.
- 5. При первом входе на Госуслуги с новым паролем укажите в качестве логина СНИЛС
- 6. Смените полученный пароль.

# Как обеспечить безопасность личного кабинета после его восстановления?

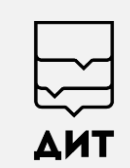

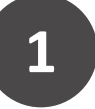

### **В разделе «Настройка учетной записи»**

- Проверьте телефон и почту, если там указаны неизвестные номер или адрес, сделайте скриншот — эти данные помогут в поиске преступников
- Поменяйте телефон и электронную почту

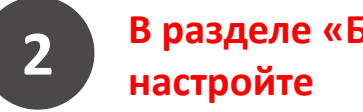

# **В разделе «Безопасность»**

- Вход с подтверждением по смс в дополнение к паролю
- Оповещение на электронную почту после входа
- Восстановление доступа контрольным вопросом

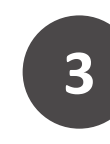

#### **В разделе Безопасность» в подразделе «Действия в системе»**

- Проверьте, не было ли подозрительных действий в учётной записи
- При необходимости обратитесь в [службу поддержки](https://www.gosuslugi.ru/feedback#_msg)
- При необходимости сделайте фото или скриншот — возможно, эта информация вам пригодится

**4**

#### **В разделе «Согласия и доверенности» в подразделе «Разрешения»**

- Отзовите разрешения, которые вы не выдавали
- Узнаете, какие ведомства запрашивали вашу личную информацию
- При необходимости сделайте фото или скриншот — возможно, эта информация вам пригодится

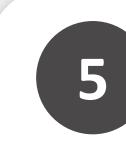

#### **Проверьте информацию о ранее поданных заявлениях 5**

- Перейдите в личный кабинет в Уведомления → Заявления
- Это поможет выявить, какие действия хотели совершить или совершили мошенники от вашего имени

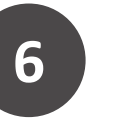

### **Подайте заявление <sup>в</sup> МВД России 6**

- Обратитесь в [подразделение МВД](https://мвд.рф/mvd/structure1/Glavnie_upravlenija/guvm/региональные-увм) России
- Расскажите о взломе и приведите всю информацию, которую знаете

## Дополнительные меры безопасности

Используйте уникальный логин и пароль, которые не встречаются на других сайтах

Никому не сообщайте ответ на контрольный вопрос и коды из смс, в том числе приходящие от отправителя gosuslugi и с номера 0919

Внимательно проверяйте адрес сайта [https://www.gosuslugi.ru](https://www.gosuslugi.ru/). Проверяйте, чтобы в адресной строке не было похожих написаний вроде gossuslugi, gos.uslugi, gosuclugi и т.д.

Не переходите по подозрительным ссылкам. Ссылки от Госуслуг обычно ведут в личный кабинет, на конкретную услугу и сайты ведомств

Не открывайте присланные файлы, если не уверены в отправителе. Письма от Госуслуг приходят с адресов [no-reply@gosuslugi.ru](mailto:no-reply@gosuslugi.ru) или [no-reply@pos.gosuslugi.ru](mailto:no-reply@pos.gosuslugi.ru)

[Устанавливайте официальные приложения. Приложение «Госуслуги» можно скачать](https://play.google.com/store/apps/details?id=ru.rostel) в [RuStore,](https://apps.rustore.ru/app/ru.rostel) Google Play, App [Store](https://apps.apple.com/ru/app/%D0%B3%D0%BE%D1%81%D1%83%D1%81%D0%BB%D1%83%D0%B3%D0%B8/id1367959794) и [AppGallery](https://appgallery.huawei.com/#/app/C101280309)